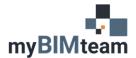

## QUESTION

Where is the icon to start BIM 360 in Revit 2019, 2020, 2021?

## ANSWER

BIM 360 access is now on the homepage of Revit. You must be singed into your BIM 360 username to access any models.

Pre Revit 2019 the icon looked like this upon opening a model:

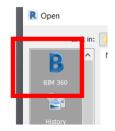

In versions Revit 2019 and newer versions, BIM 360 access is found on the Revit Home Page below the options to open or create new models and families.

| R              |  |
|----------------|--|
| ¢              |  |
| MODELS         |  |
| 🖙 Open         |  |
| New            |  |
| FAMILIES       |  |
| 🖙 Open         |  |
| 📄 New          |  |
|                |  |
| 🗟 Recent Files |  |
| BNAME          |  |

## **NOTES**

• To display the Revit home page press CTRL +D.

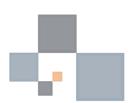